# USING THE OS DOWNLOADS API IN R

Brian Johnston

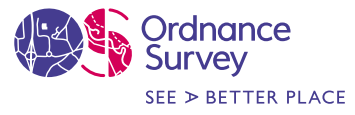

© Ordnance Survey

### What is the OS Downloads API?

The OS Downloads API lets you script and automate your downloads. This can be a huge time saver and make your data pipelines more efficient.

The service uses a URL to perform requests and retrieve the datasets.

Allows you to download OS OpenData and OS Premium Data outside of OS Data Hub.

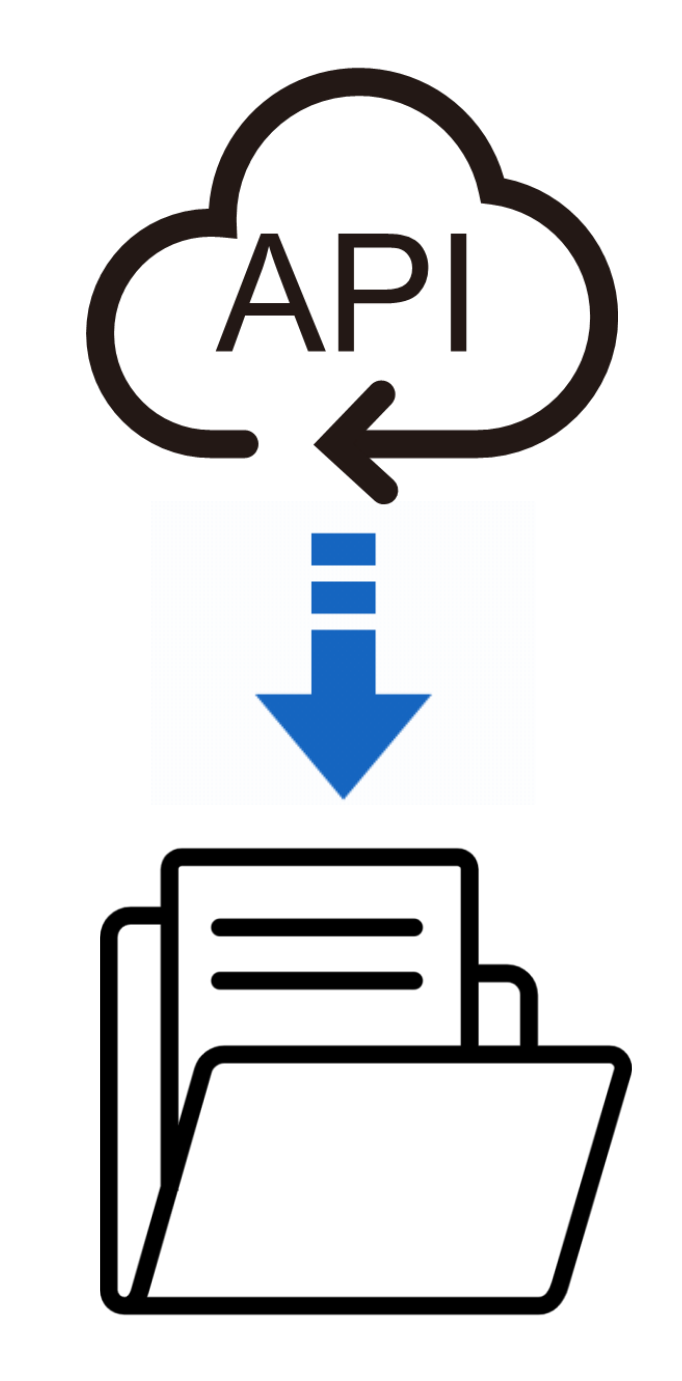

#### Why Use Downloads API?

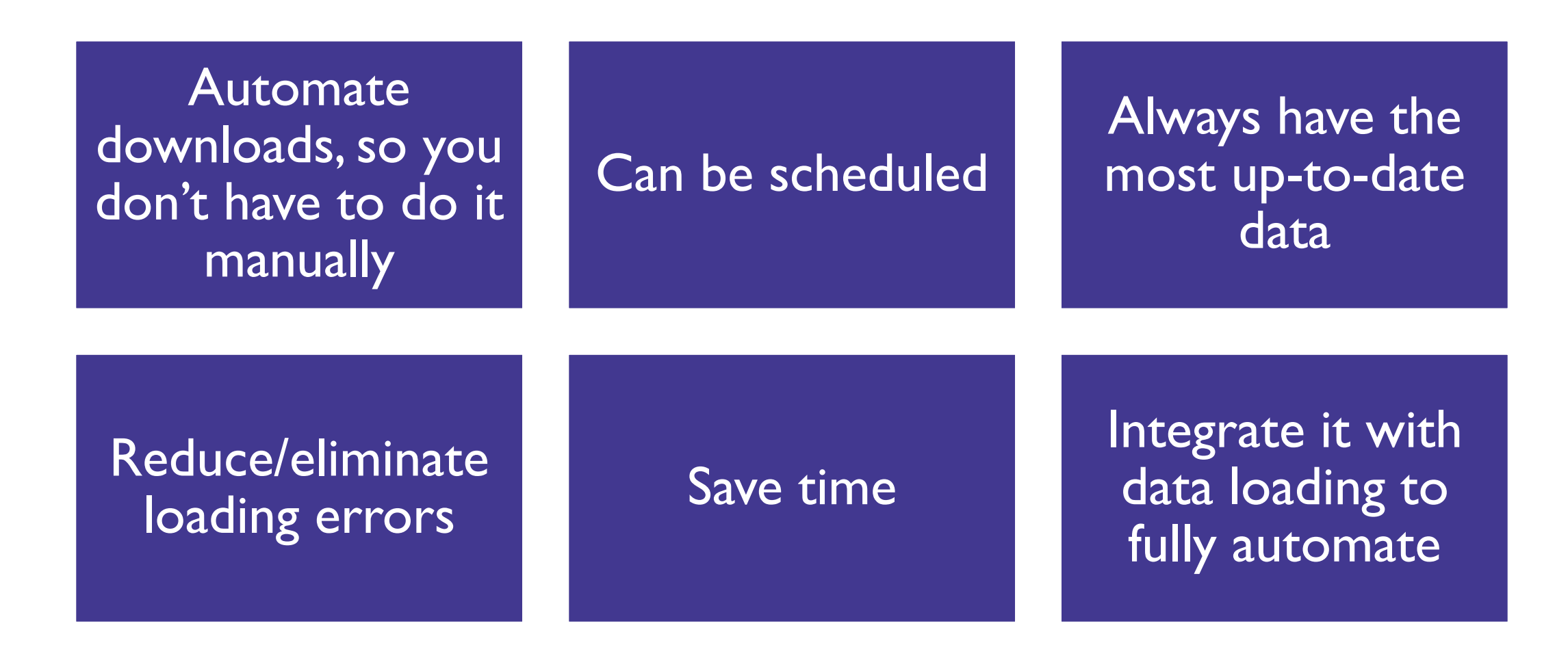

## Downloads API Operations

OS OpenData Operations providing access to OS OpenData products.

 $\wedge$ 

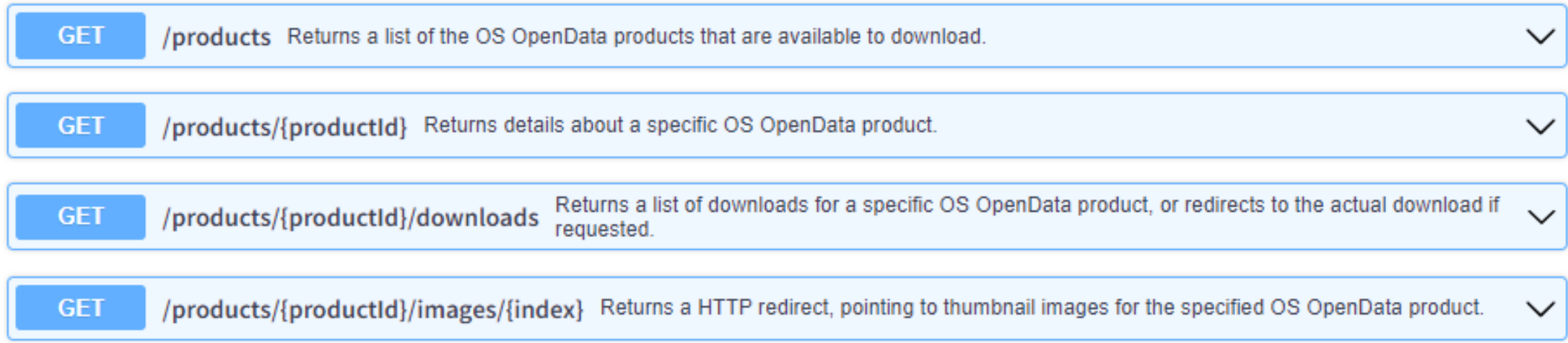

## OS Open Built Up Areas

A consistent and automated process generates built-up area data for GB. Identified as built up from source topographic and land use data e.g. buildings, residential gardens, made surfaces.

#### BUILT-UP AREAS

■ Is the aggregation of Built Up Extents and Non Built Up Extents

#### **BUILT-UP EXTENTS**

■ Is the representation of built-up areas within the extent of Built Up Areas.

#### NON BUILT-UP EXTENTS

**E** Is the representation of non built-up areas within the extent of Built Up Areas

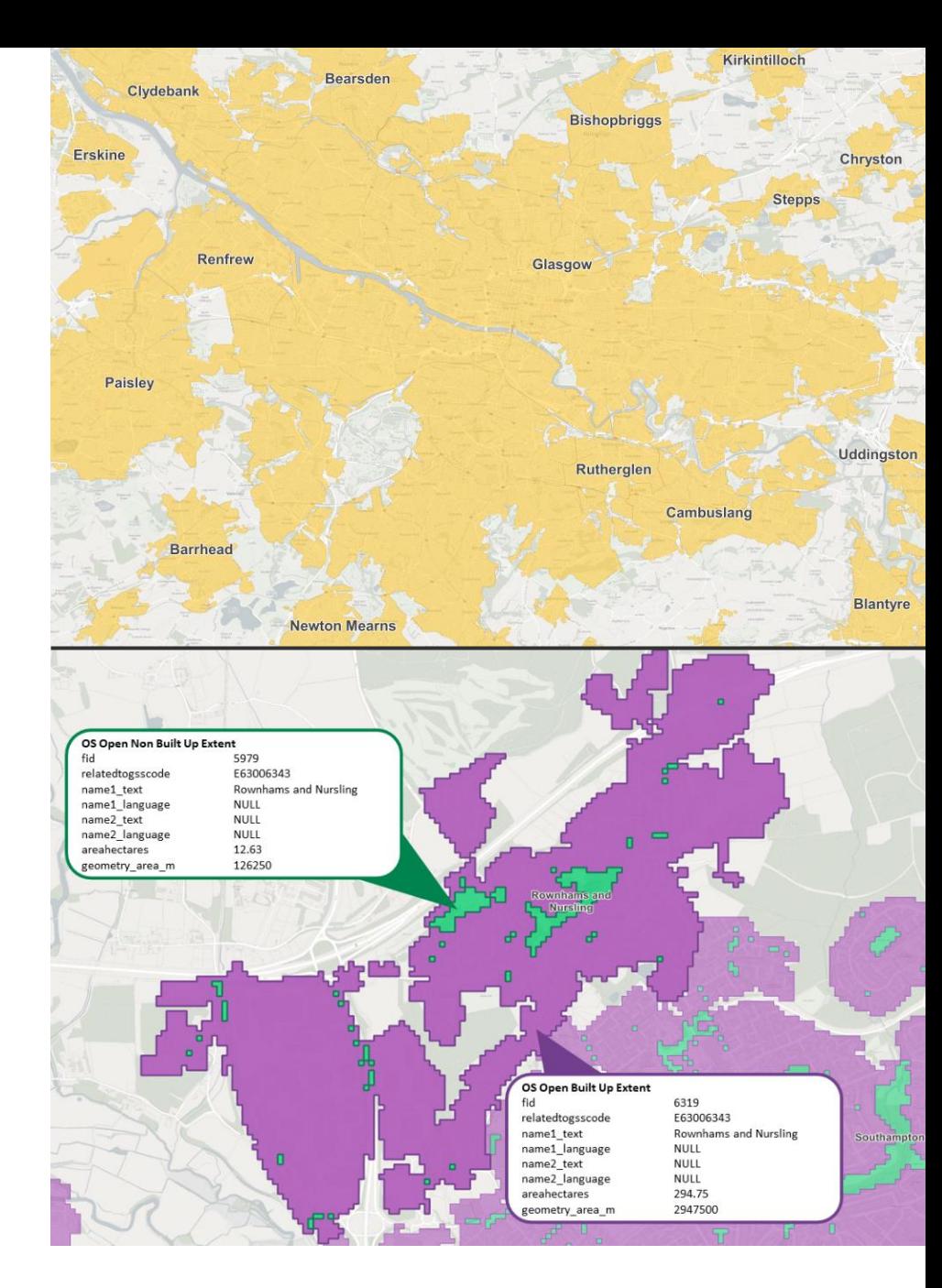

## How to get your API Key?

- Create a new project or open an existing project in the API Dashboard tab.
- Click 'Add API' button.
- Click on the 'Add to Project' button for the OS Downloads API to add it to this project.
- Your OS Downloads API Key will be generated and listed in your API list.
- Should your API Key ever be compromised or you wish prevent access (e.g. a contractor) you can click 'Actions' near the project name and 'Regenerate API Key' to create a new API Key.

**Technical Specification** 

OS Downloads API

**API Endpoint address** 

| Getting started

https://api.os.uk/downloads/v1?key=YourKey

Overview

#### **Search API products** Q Search by API product name Downloads **OS Downloads API** Overview | Getting started **Technical Specification Added to project** Search **OS Places API** Getting started **Technical Specification** Overview **Added to project** Search OS Linked Identifiers API **Technical Specification** Getting started Overview **Add to project** Downloads Remove from project Copy

Add API to this project

```
1 #adding the libraries
 2 library(httr)
   library(jsonlite)
 3
 4
 5 #INSERT the API Key
 6 key = "YOUR API KEY"
 7 #accessing the API
  res = GET(paste("https://api.os.uk/downloads/v1/products?key=", key))8
9
   res
10
11 #Looking through the data packages ID to find the one that you intend to download.
12 data = fromJSON(rawToChar(res$content))
```
13 View(data)

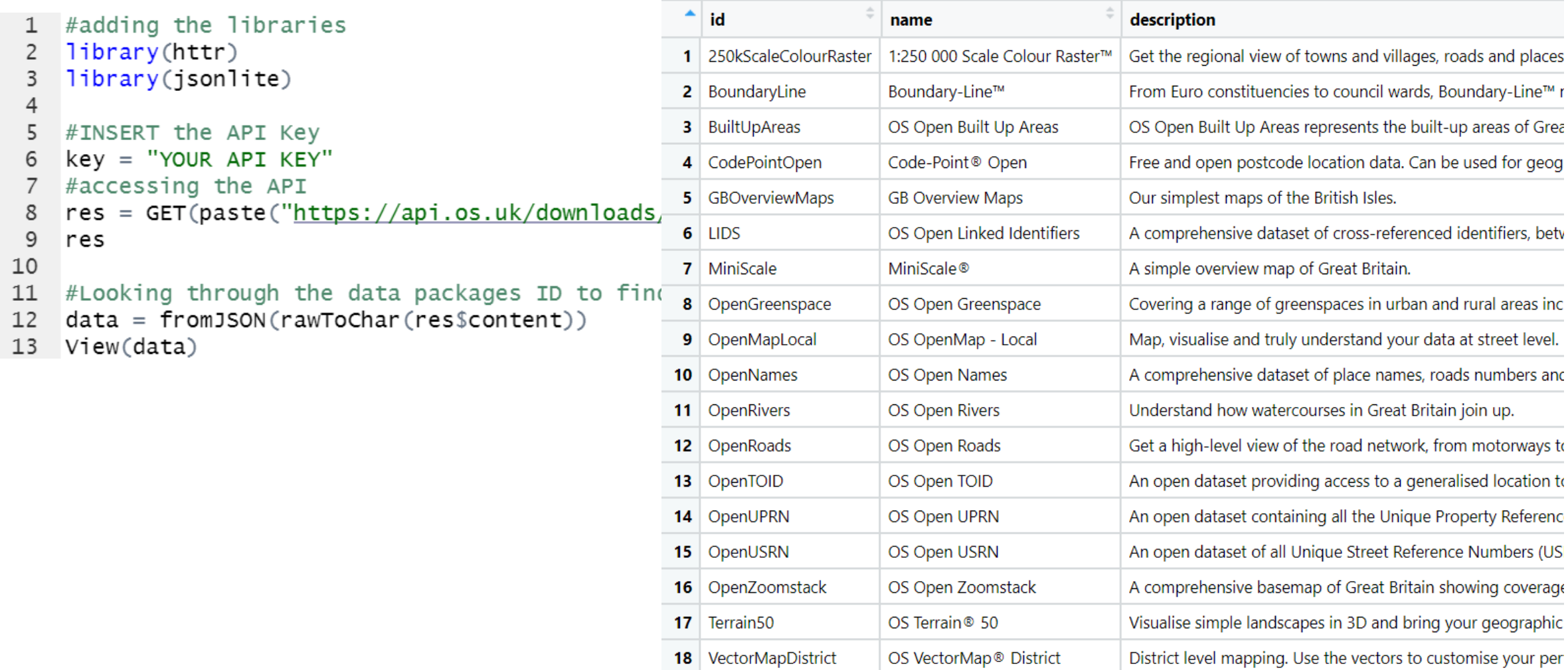

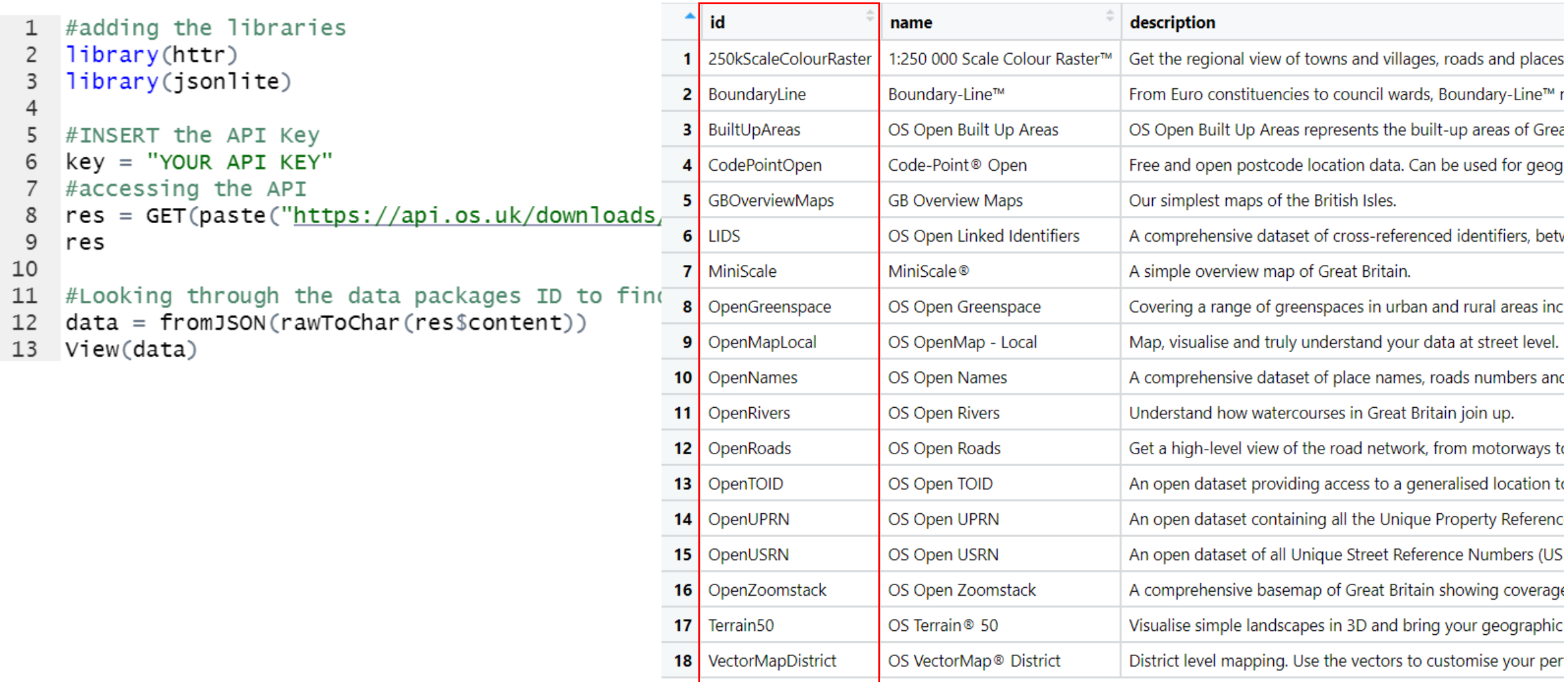

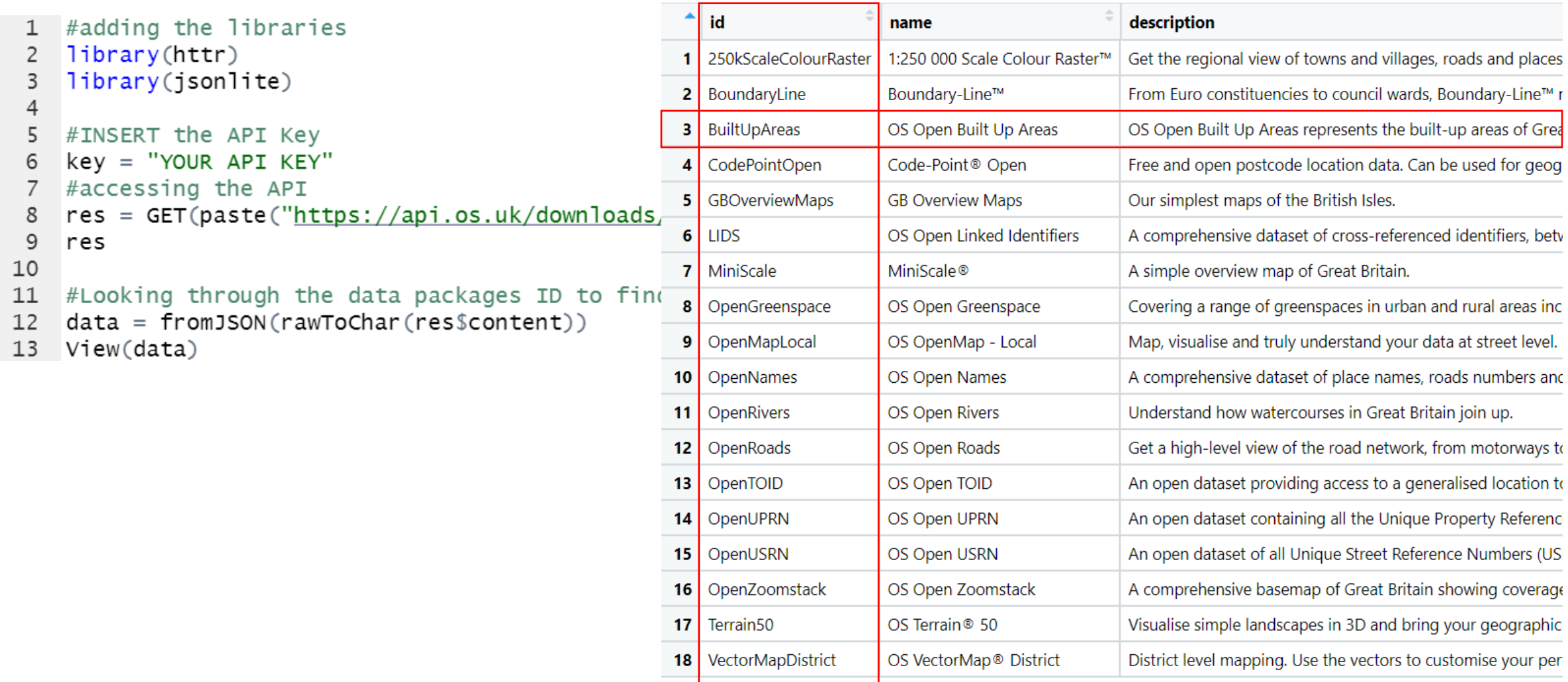

```
#Insert the package ID below
productid = "BuiltUpAreas"
```
#accessing the data package location downurl = GET(paste("https://api.os.uk/downloads/v1/products/",productid,"/downloads?key=",key, sep=""))

```
data2 = fromJSON(rawToChar(downur1$content))names(data2)
```

```
filename \leftarrow data2 ffileNameurl<-data2$url
```

```
#Insert the package ID below
productid = "BuiltUpAreas"#accessing the data package location
downurl = GET(paste("https://api.os.uk/downloads/v1/products/",productid,"/downloads?key=",key, sep=""))
data2 = fromJSON(rawToChar(downur1$content))names(data2)
filename < - data2$fileNameur1 < -data2$url
                               [1] "md5"
                                               "size"
                                                           "url"
                                                                      "format" "area"
                                                                                              "fileName"
```

```
#Insert the package ID below
productid = "BuiltUpAreas"#accessing the data package location
downurl = GET(paste("https://api.os.uk/downloads/v1/products/",productid,"/downloads?key=",key, sep=""))
data2 = fromJSON(rawToChar(downur1$content))names(data2)
filename < - data2$fileNameur1 < -data2$url
                                [1] "md5"    "size"    "ur]"
                                                                       "format" "area"
                                                                                              "fileName"
for (i in 1: length (filesname)) {
```

```
GET(url[[i]][1], write_disk(filesname[[i]][1], overwrite=TRUE))
ł
```

```
#Insert the package ID below
productid = "BuiltUpAreas"#accessing the data package location
downurl = GET(paste("https://api.os.uk/downloads/v1/products/",productid,"/downloads?key=",key, sep=""))
data2 = fromJSON(rawToChar(downur1$content))names(data2)
filesname \langle - data2$fileName
ur1 < -data2$url
                                 [1] "md5"     "size"     "url"     "format"   "area"
                                                                                                 "fileName"
for (i in 1: length (filesname)) {
  GET(url[[i]][1], write_disk(filesname[[i]][1], overwrite=TRUE))
\mathcal{E}OS_Open_Built_Up_Areas_CSV.zip
                                                              S OS_Open_Built_Up_Areas_GeoPackage.zip
```
444440 K/B2 x - Z & \* B & d · C q q a q q  $||2||$ 中夏  $\bigcirc$  $\bullet$ **Buy and also** Δ

#### $\blacksquare \cdot \in \cdot \blacksquare \cdot \blacksquare$

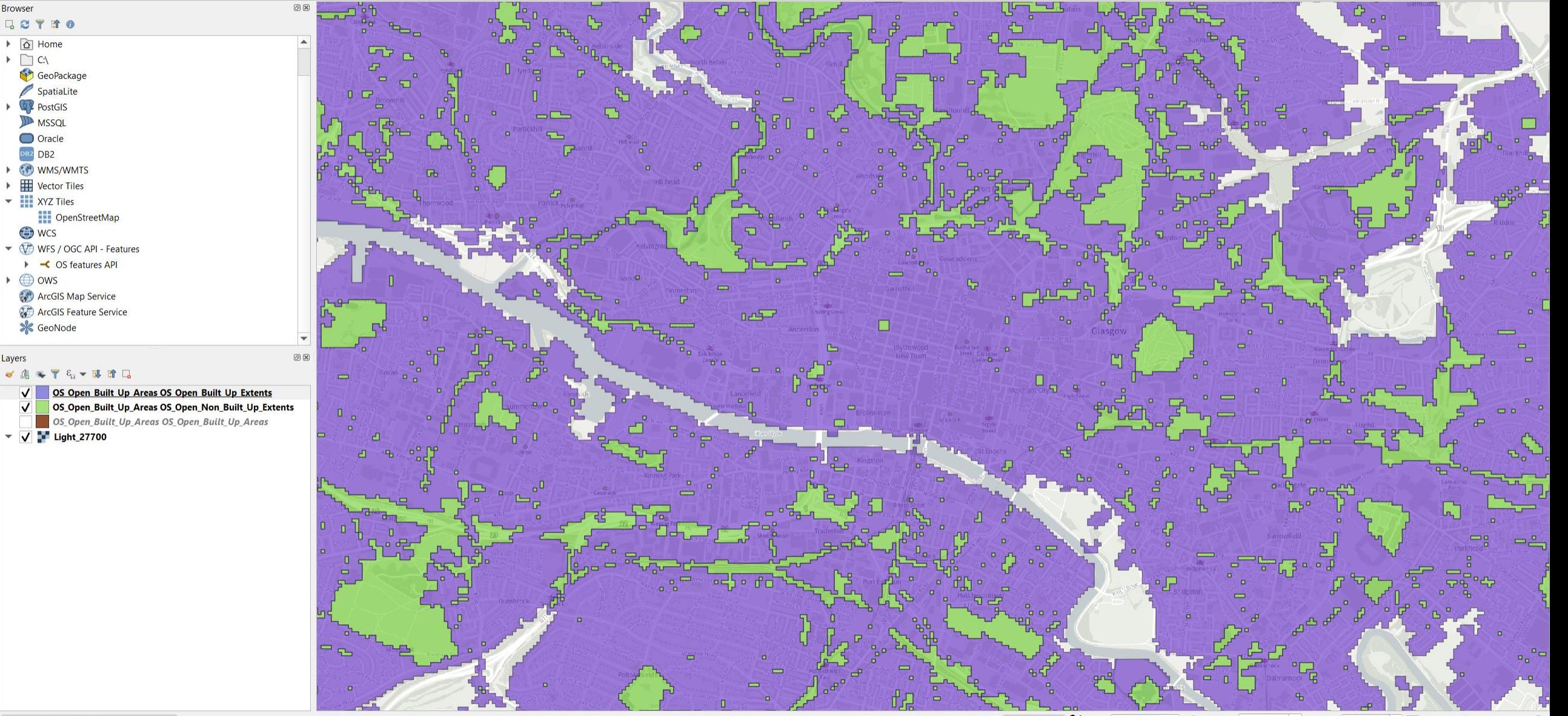

## Some tools you could use…

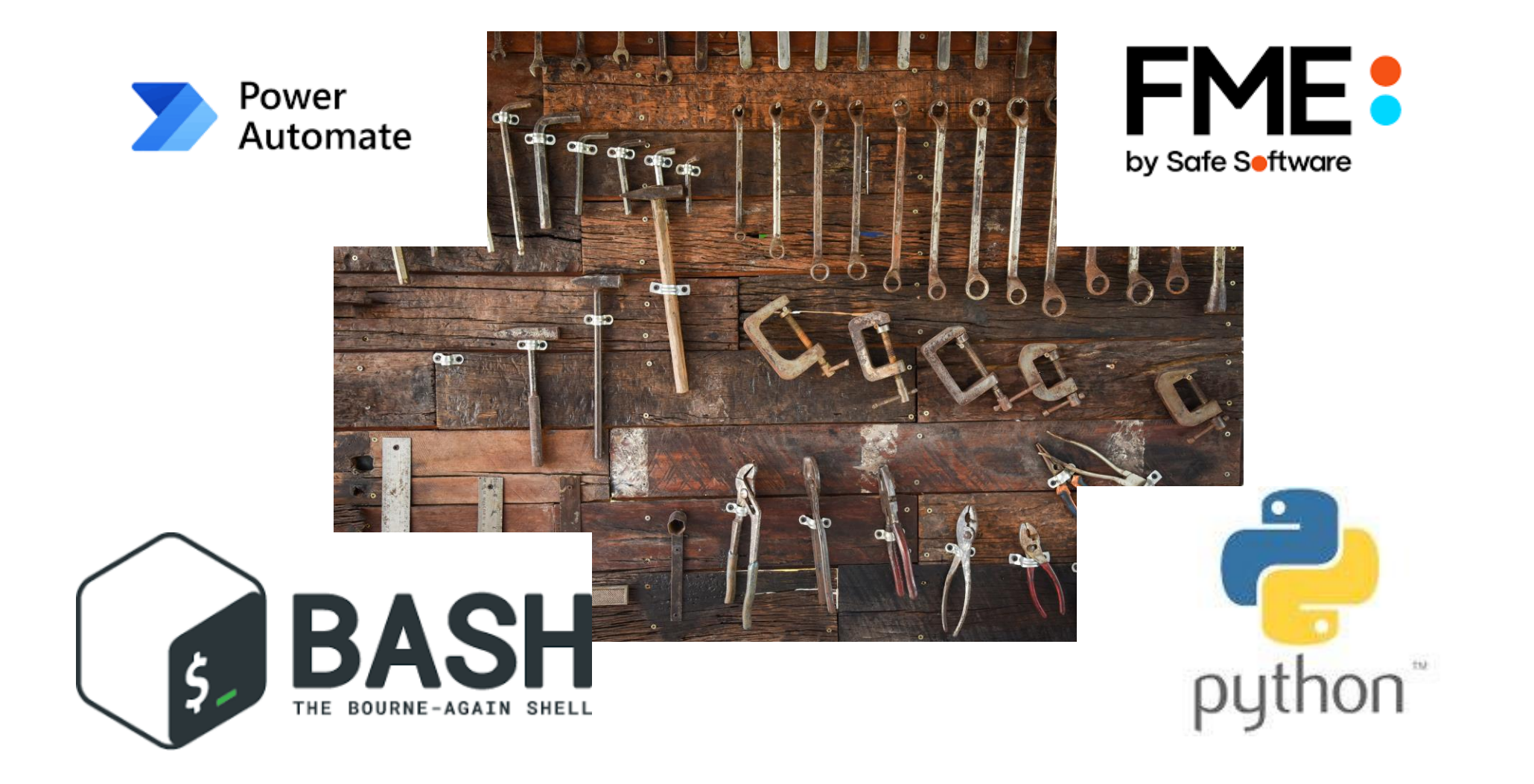

## **Useful Links**

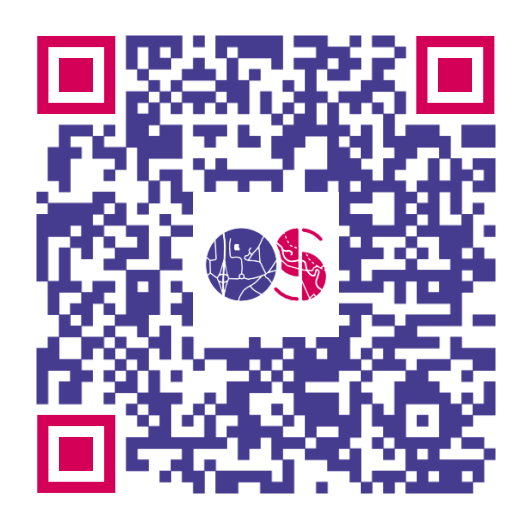

Getting Started Guide

<https://osdatahub.os.uk/docs/downloads/gettingStarted>

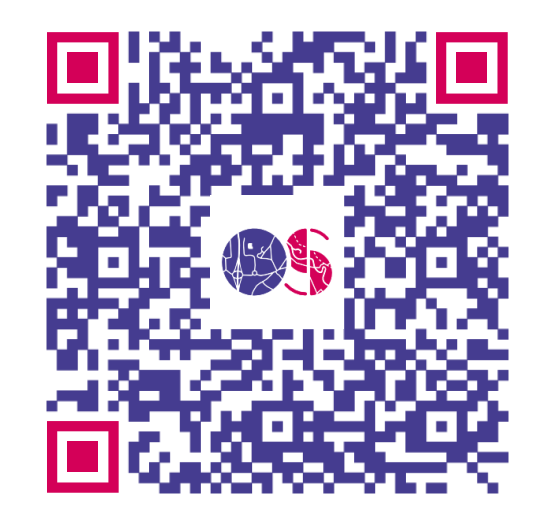

#### Technical Specification

<https://osdatahub.os.uk/docs/downloads/technicalSpecification>

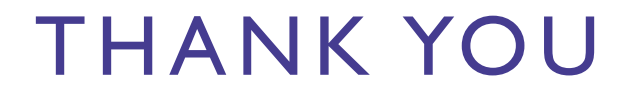

Brian Johnston [\(Brian.Johnston@os.uk\)](mailto:Brian.Johnston@os.uk)